## Configuring a USB WiFi dongle

The EG4xxx, with an attached supported USB WiFi dongle, can be configured to connect to a WiFi network. There are two methods of connecting the eGauge to a WiFi network.

## WPS push-button pairing.

The EG4xxx LCD screen has the ability to pair to a WiFi network using WPS push-button pairing. To push-button pair the eGauge with a compatible WiFi router:

1) Initiate the WPS pairing process on the wireless router. Often, this is done by holding a button on the back of the router for 1 to 10 seconds. Consult your router documentation for more information on whether it is available and how to perform it. **Do not push any buttons on the wireless router without consulting the manual first**, as it's possible a push-button action can cause a factory reset which may lead to internet loss!

2) Initiate the WPS pairing process on the EG4xxx LCD screen by navigating to *Settings* -> *Wireless* -> *WPS Setup*. When successful, the LCD screen will indicate the network it paired with.

## Manually entering SSID and password.

If WPS push-button pairing is unavailable, the eGauge may be manually configured to connect to a wireless network. To configure the wireless network:

1) Obtain the SSID (wireless network name) and password from the administrator. Note the SSID and password are case-sensitive, so it is important to verify the exact WiFi network name and password.

2) Connect to the eGauge interface either over a local area network or directly connected via Ethernet.

3) Navigate to Settings -> WLAN. Locate the WiFi network name (in th and choose "Select", enter the WiFi network password and press OK.

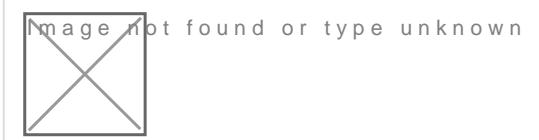

Mage not found or type unknown

## 4) Once connected, the wireless network will appear highlighted in gre

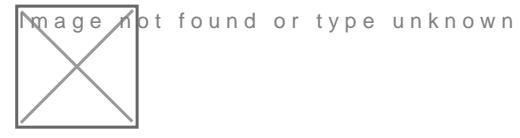

Please vksbitegauge.net the most up-to-date documentation.